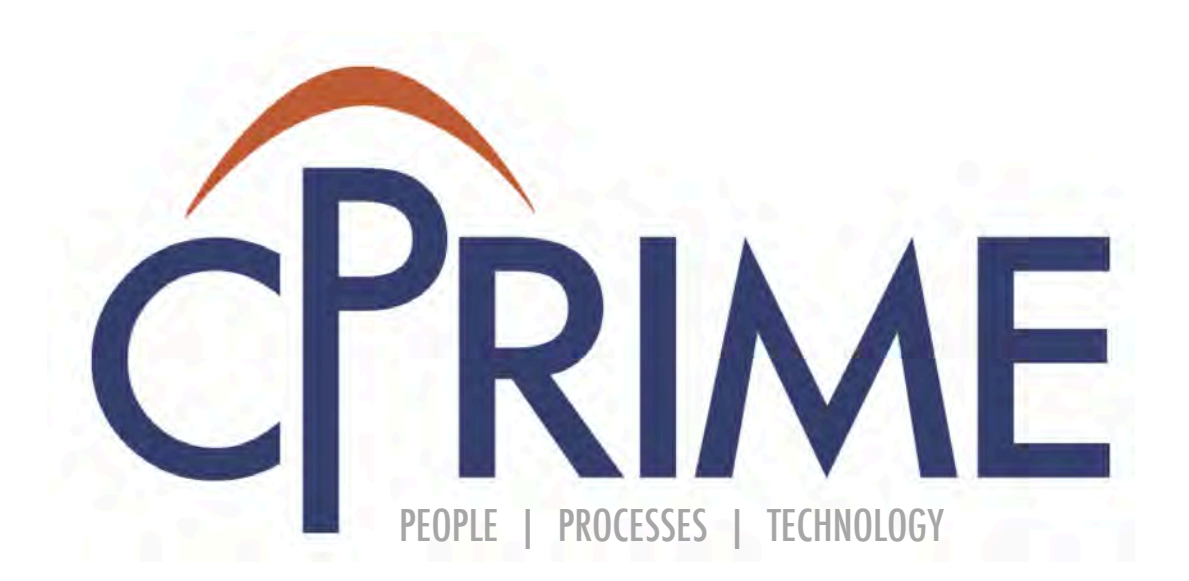

# JIRA Fundamentals Course

© 2015 cPrime Inc., All Rights Reserved

### **Objectives**

- By the end of this course, you should be able to
	- Learn what JIRA is and how it is structured
	- Understand what Issue Types are available
	- Learn how to create, edit, and transition an issue

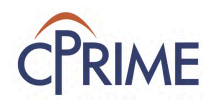

### **JIRA Terms**

- JIRA has it's own terminology that we'll discuss and define as we move through the course
- JIRA terms have been capitalized

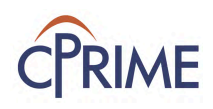

### **What is JIRA**

- JIRA is
	- A virtual work planning and delivery tool
	- Customizable for your company and project needs
	- Provides transparency and real-time reporting

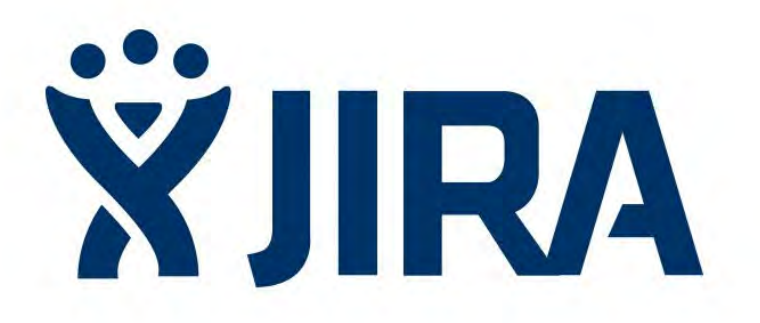

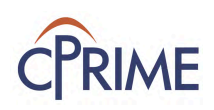

### **What can JIRA do for you?**

- JIRA can help you manage your projects
	- Coordinate efforts to deliver a product
	- Manage and hold all your projects in one location
	- Track and organize enterprise-wide initiatives
	- Follow team activity with real-time reporting
	- Monitor single or multiple projects
	- Provide visibility and transparency

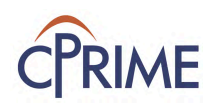

### **JIRA Projects**

- What makes up a Project?
	- **People** working towards a common outcome
		- e.g A software product or a marketing project
	- A unique Project Key is created:
		- External Website (Project Key = EXWEB)
		- Human Resources (Project Key = HR)
	- This unique key is used to identify all issues
	- A Project Administrator manages the project configuration

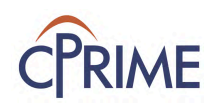

### **JIRA Projects**

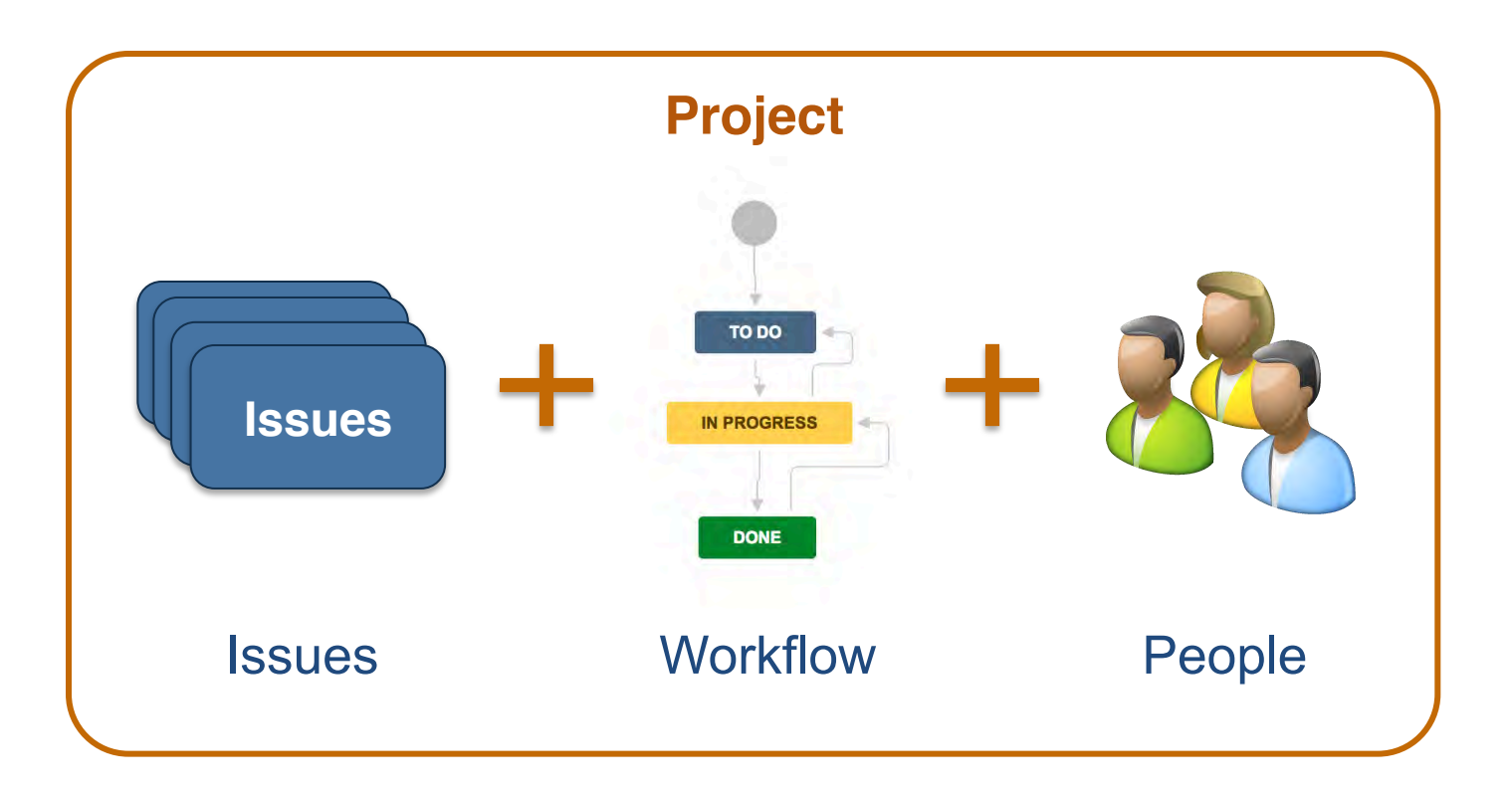

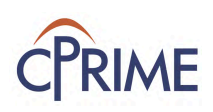

### **What is an Issue**

- Issues are the JIRA term for a requirements
	- Story
	- Defect
	- Improvement
	- Request
	- Epic
	- Task
	- Almost anything we want!
- These are the basic elements of JIRA and they follow a predefined hierarchy
- Each Issue has specific fields that hold it's details and attributes

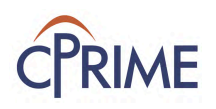

### **JIRA Standard Issue Type Hierarchy**

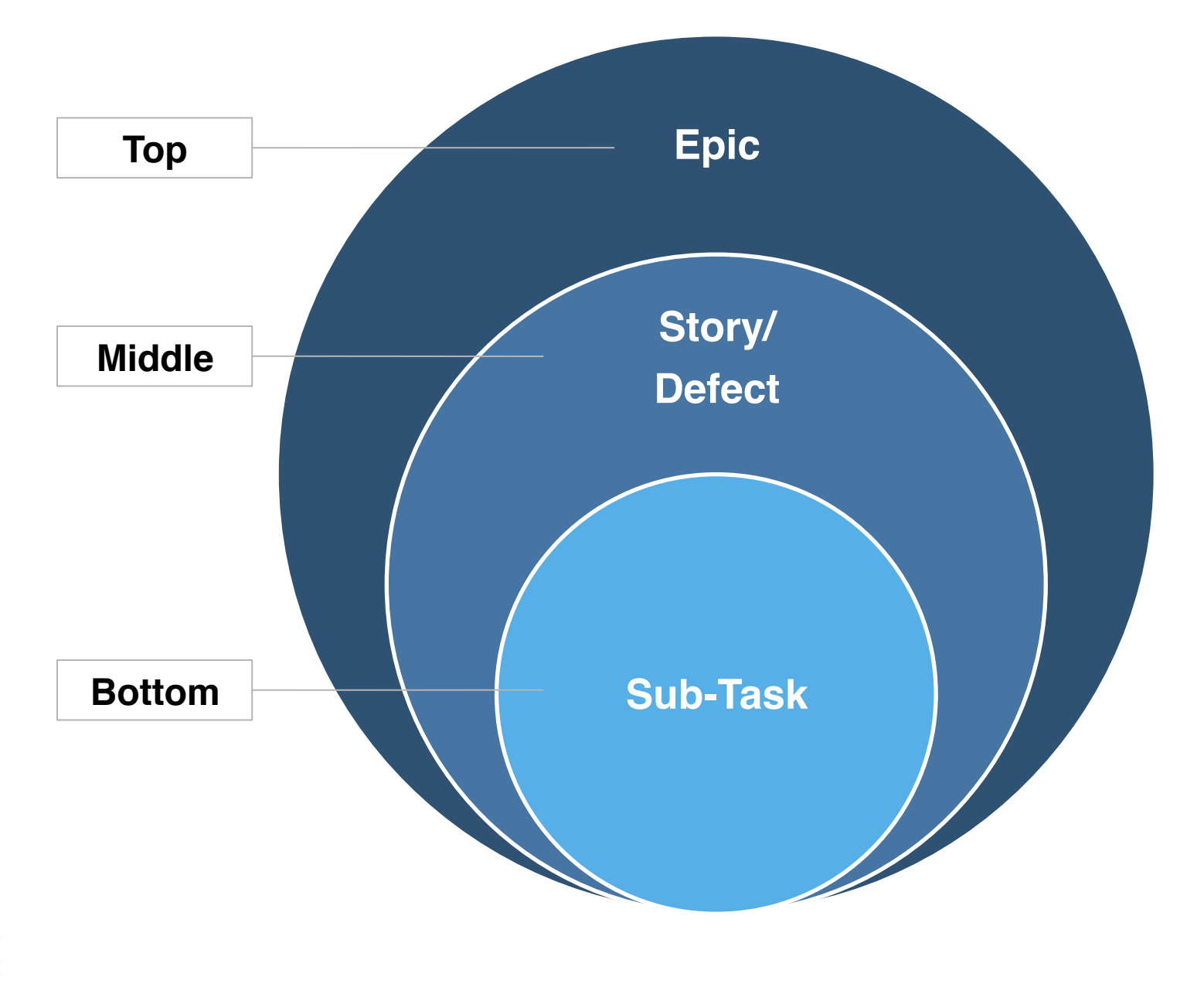

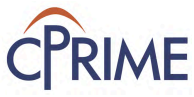

### **Common JIRA Agile Issue Types**

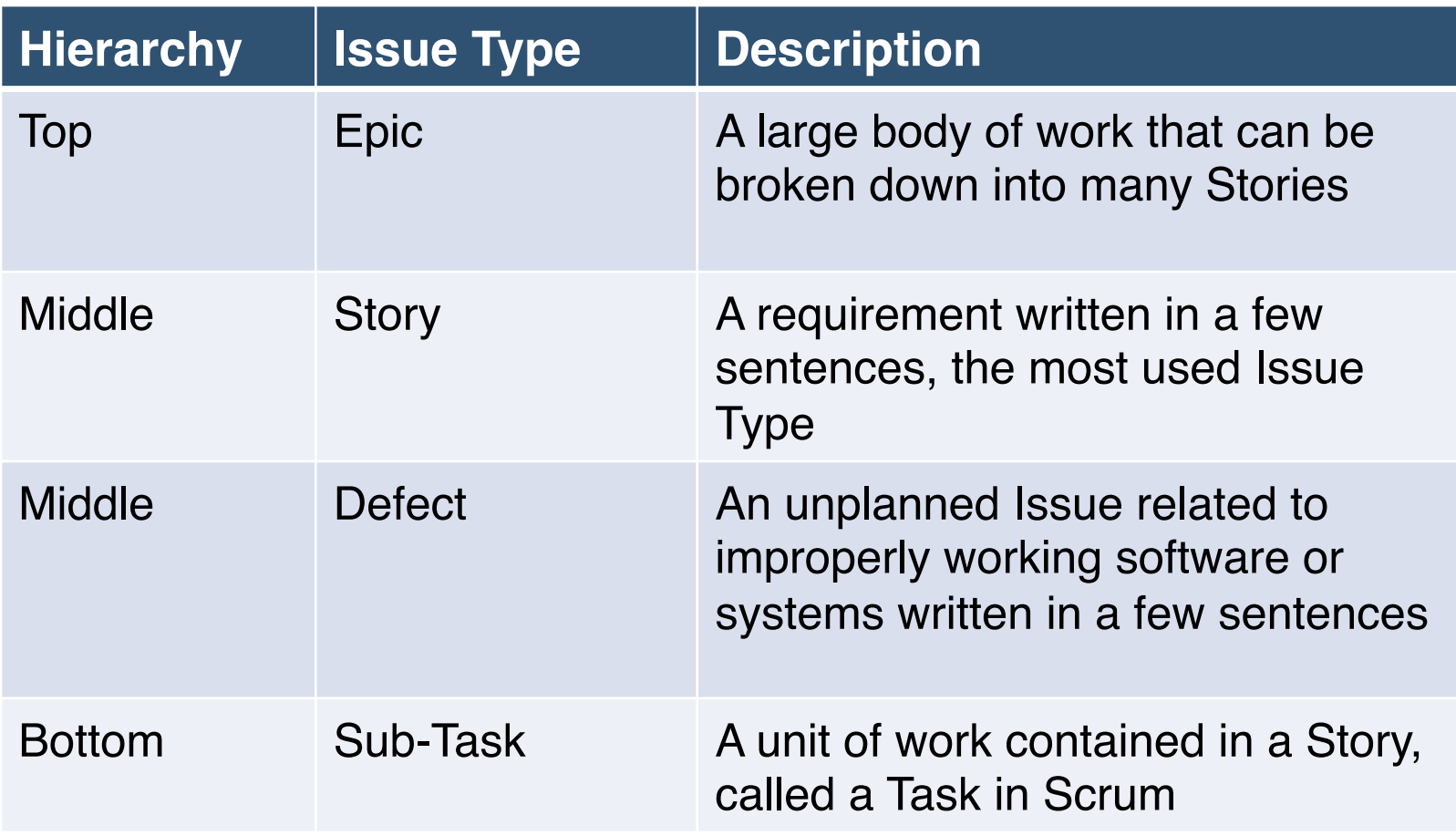

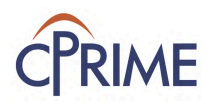

### **JIRA Workflows**

- JIRA uses a workflow to manage Issue delivery
	- Issues must follow the workflow states
	- Customizable for each Issue Type
	- Applied to projects and issue types by Project Admin

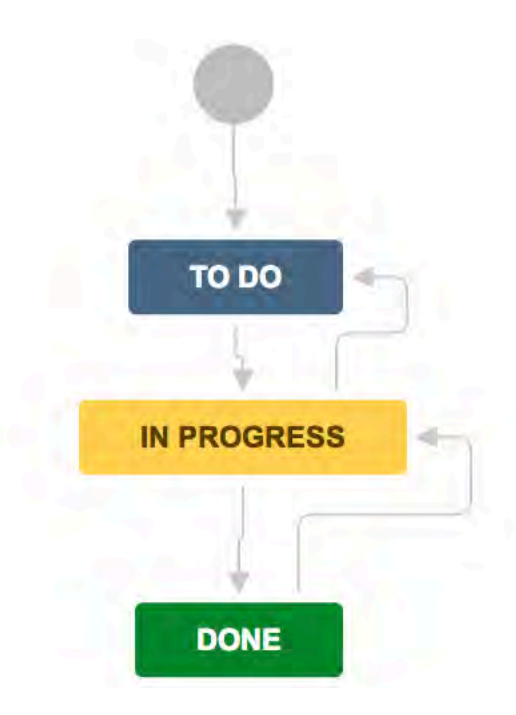

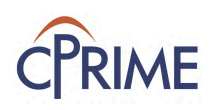

### **JIRA Ownership**

• JIRA uses the concept of ownership

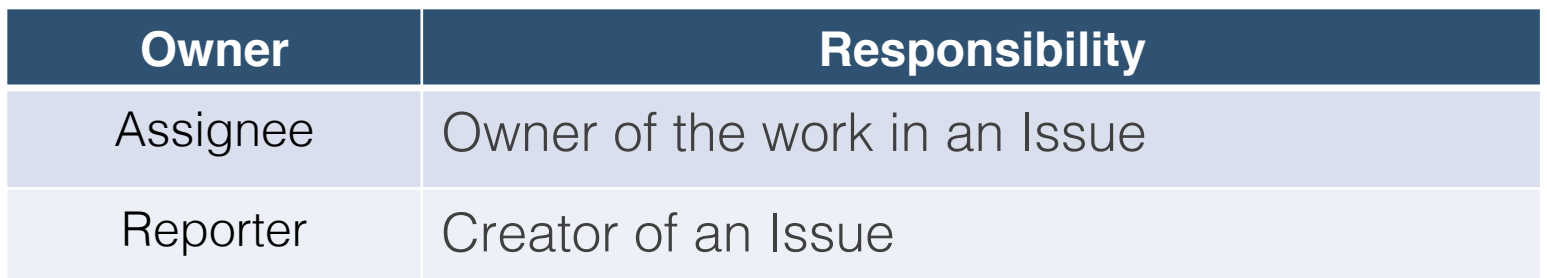

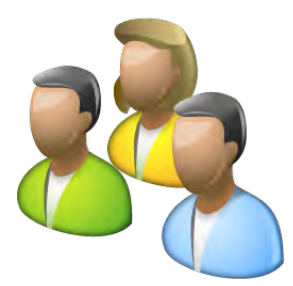

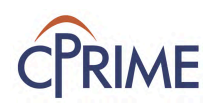

### **Project Roles**

- Project roles are a flexible way to associate users and groups with a particular project
- Used in conjunction with Permission Schemes to define access and activity permissions to your project

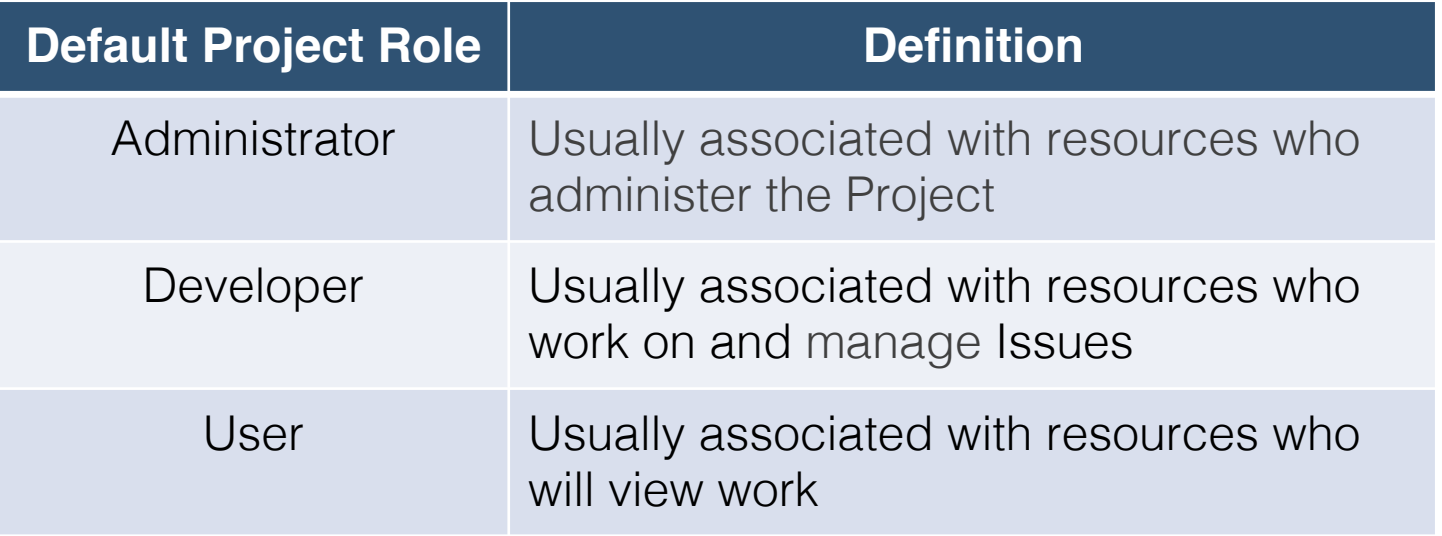

• Other roles may be in your instance or be created to support organization needs

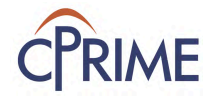

### **Hierarchy of Roles**

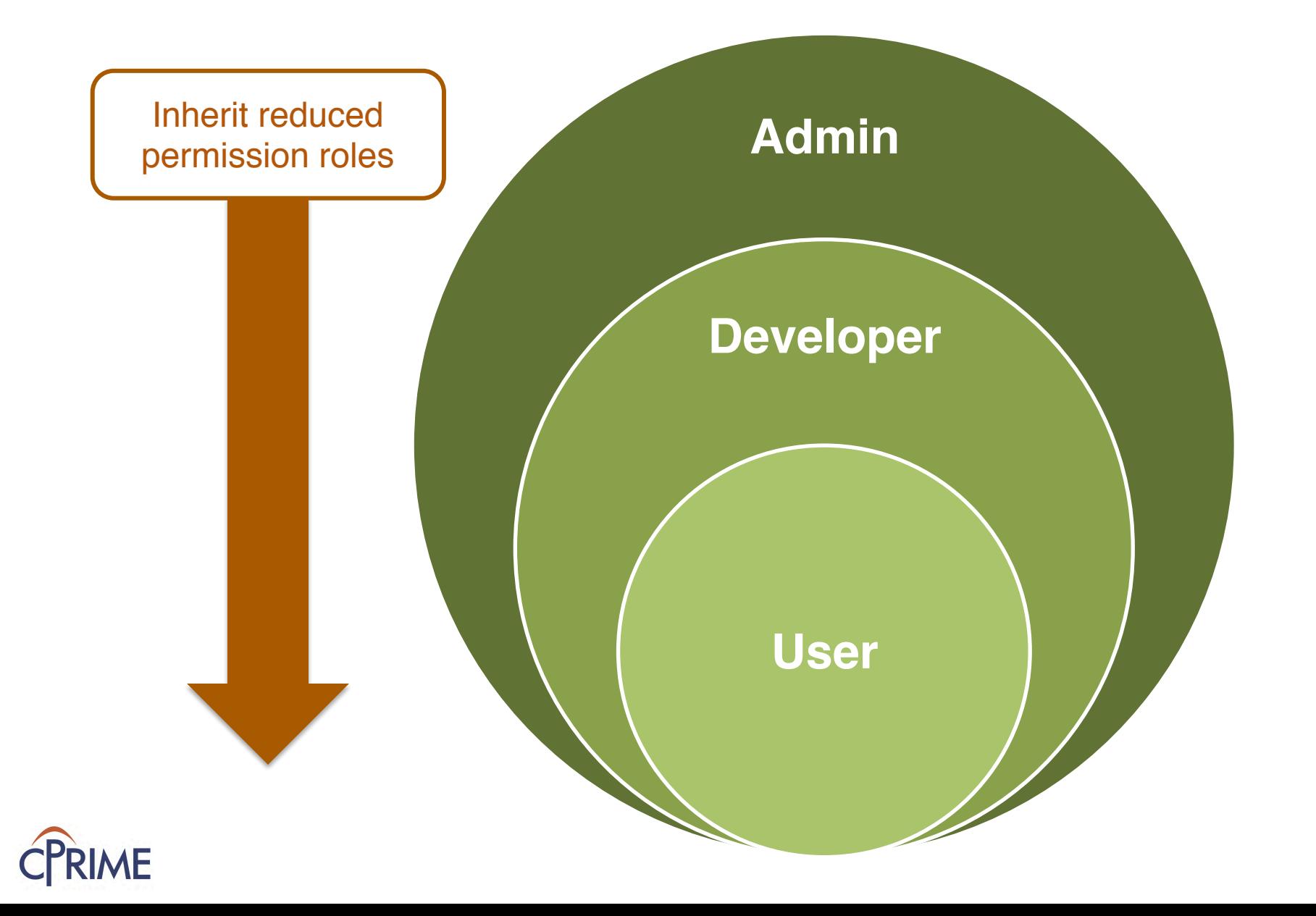

#### **Roles**

• Other roles may be in your instance or be created to support organization needs

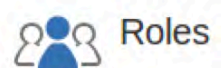

JIRA enables you to allocate particular people to specific roles in your project. Roles are used when defining ot

- Project Lead: Alana Grant
- Default Assignee: Project Lead

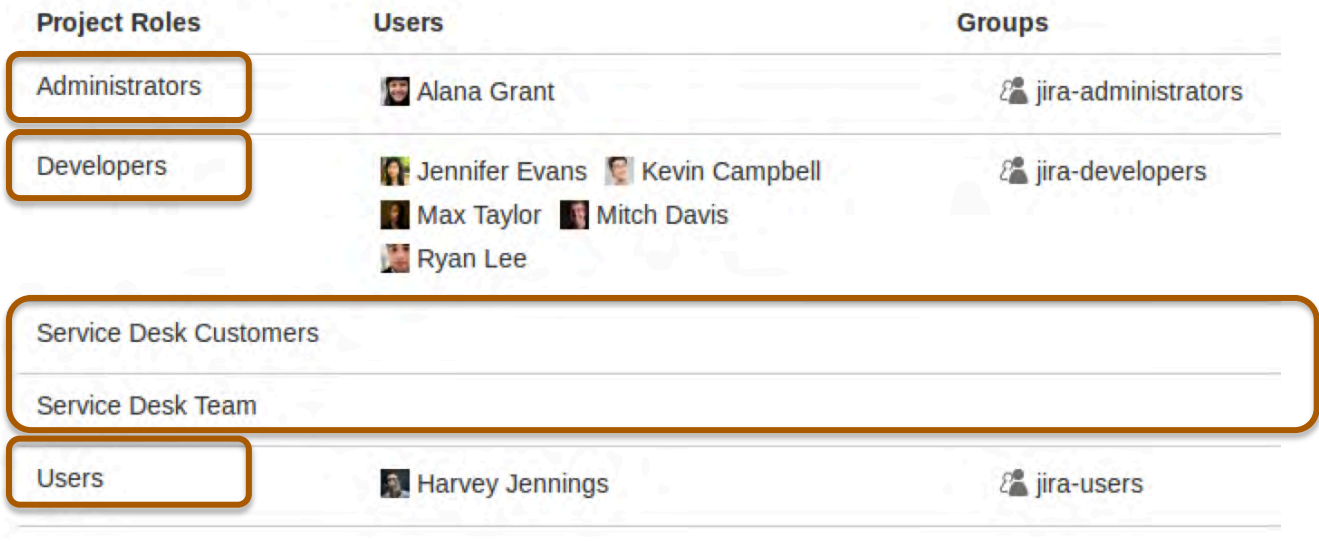

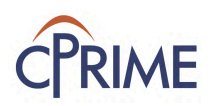

### **Components**

- Components are **project-specific** categories
- "Tag" an issue with a Component
- Configure Component name, description, and Assignee

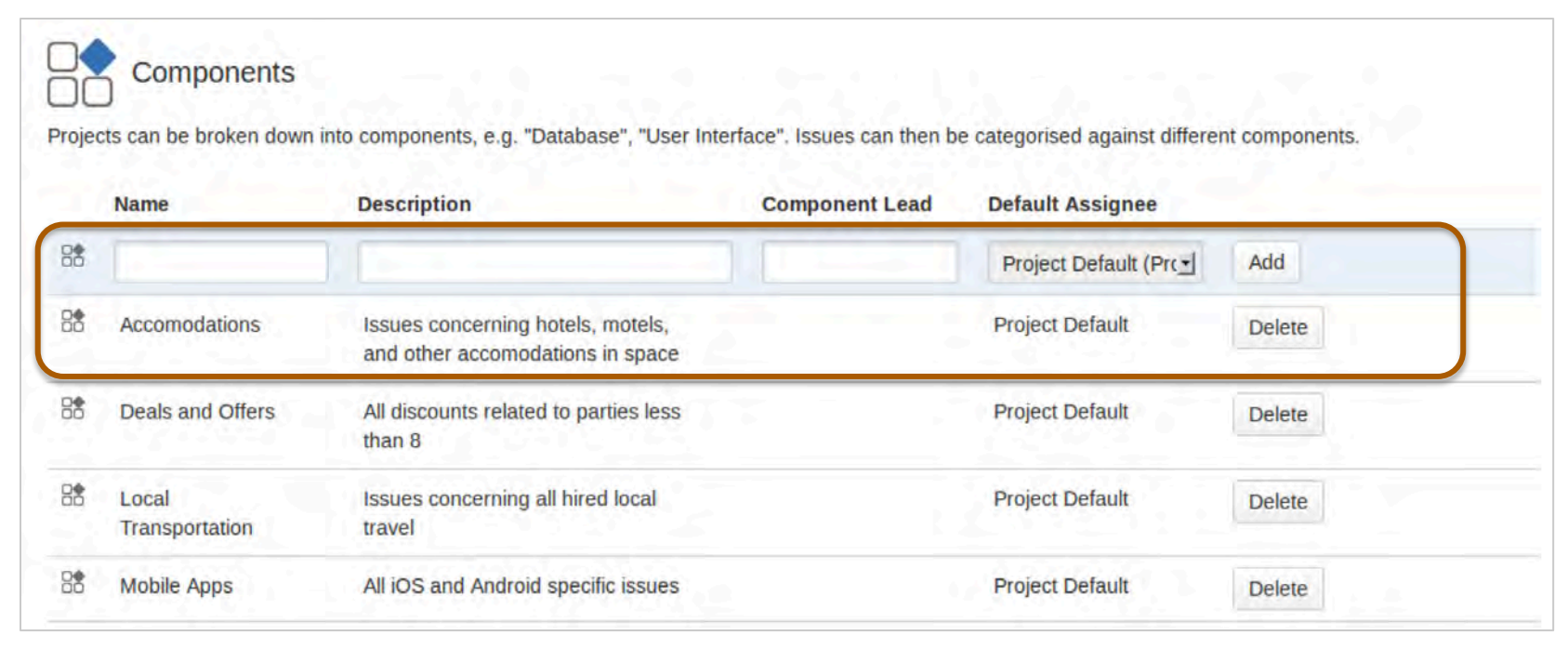

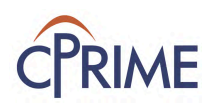

## **Components**

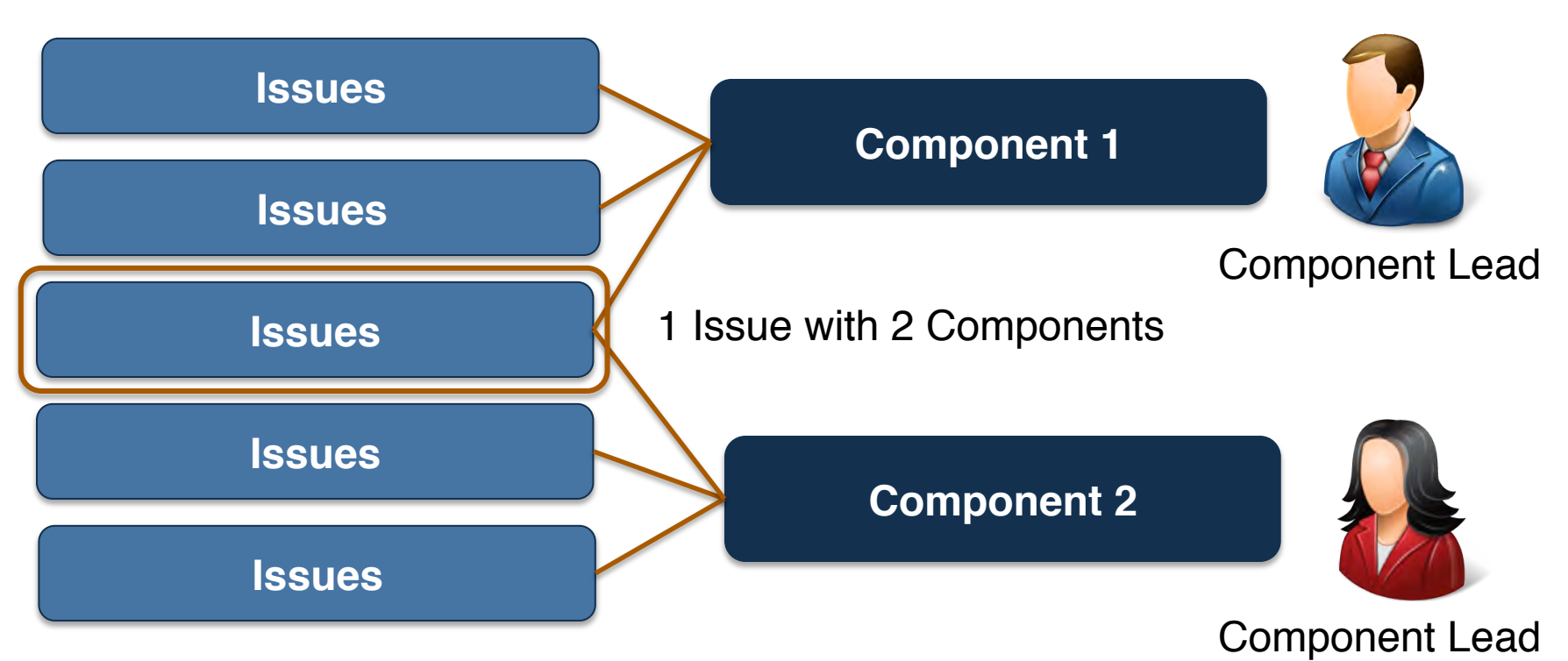

- Issues may belong to many or no components
- Components have a Component Lead
- The Project Lead can configure a Project to assign all issues automatically to the Component Lead

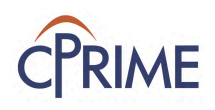

#### **Releases**

- Releases are **project-specific** groupings to collect work for a specific business or technical goal
- Configure the Version name, description, and dates
	- Uses the "FixVersion" field

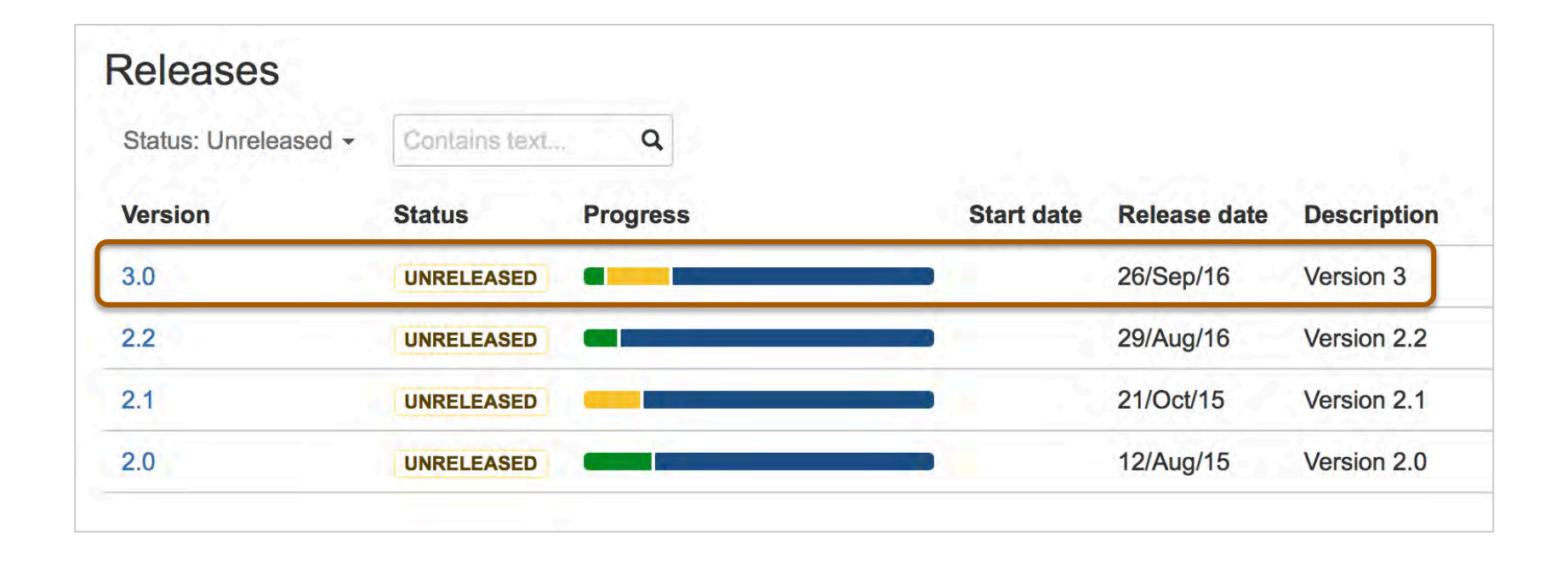

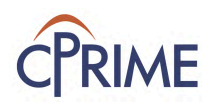

### **Projects deliver Products**

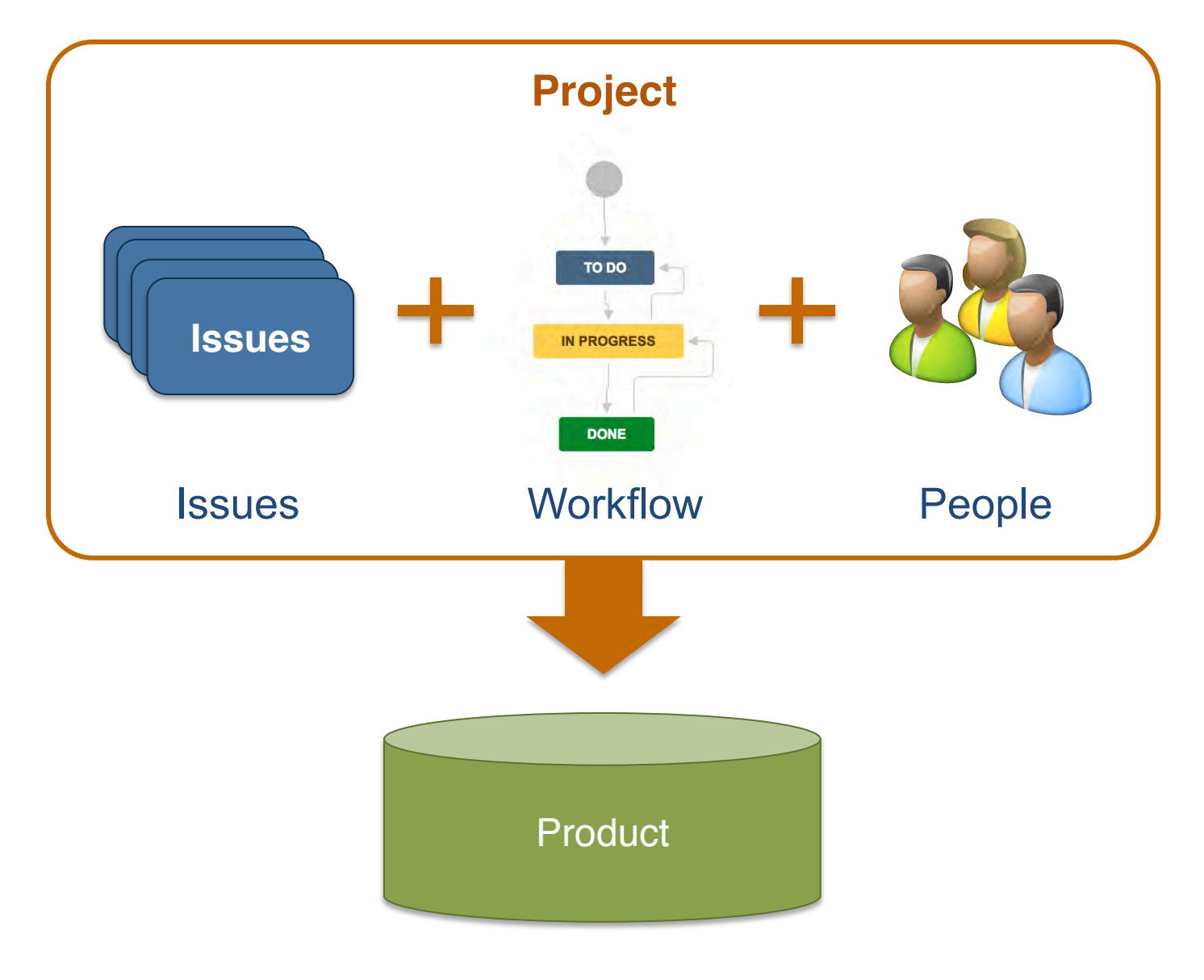

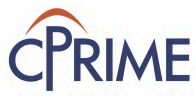

### **Creating an Issue**

- Creating an issue
	- Only for projects you have access to
	- Enters your project data into a Field

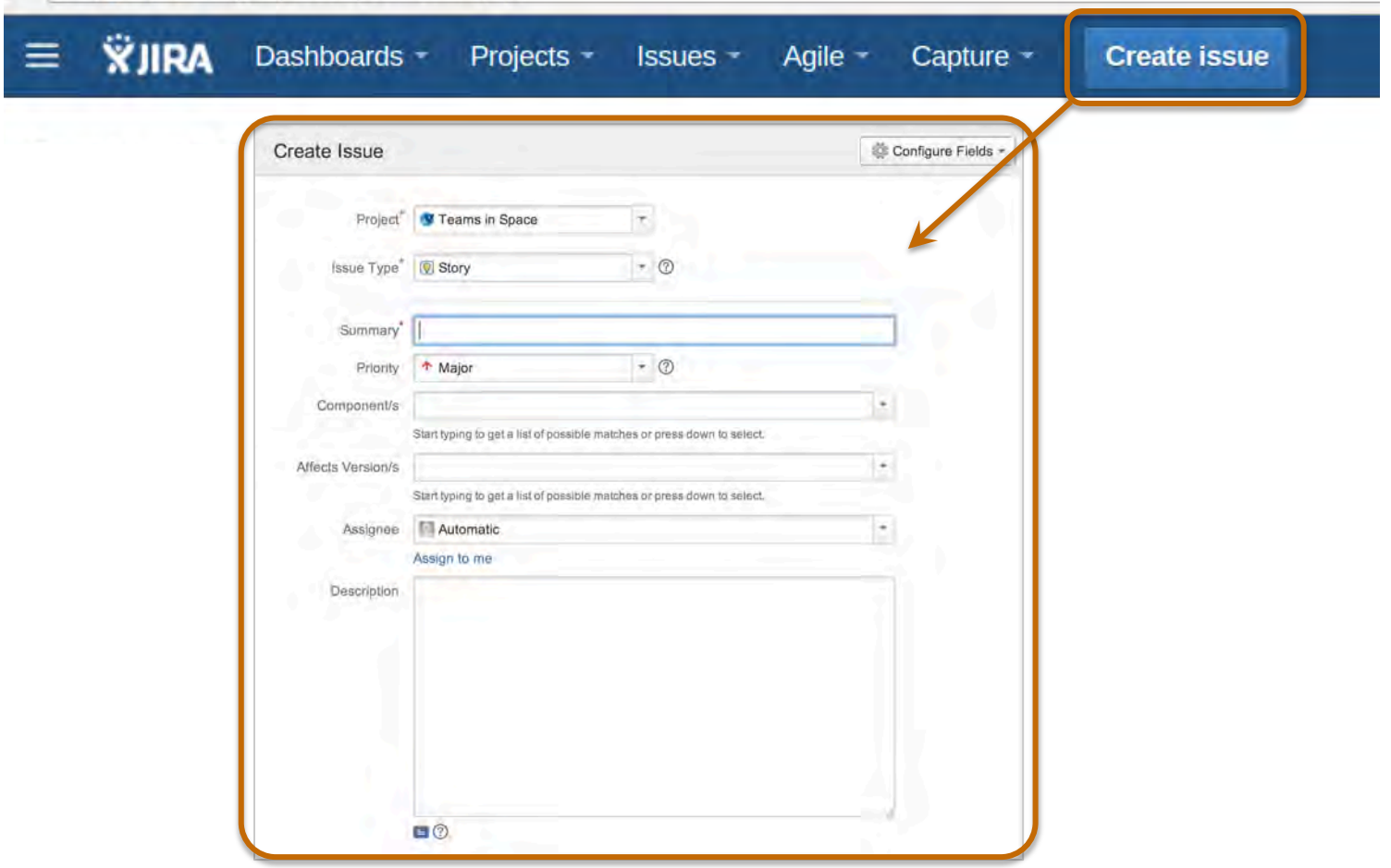

#### **Issue Fields**

#### Issue details are entered into Fields

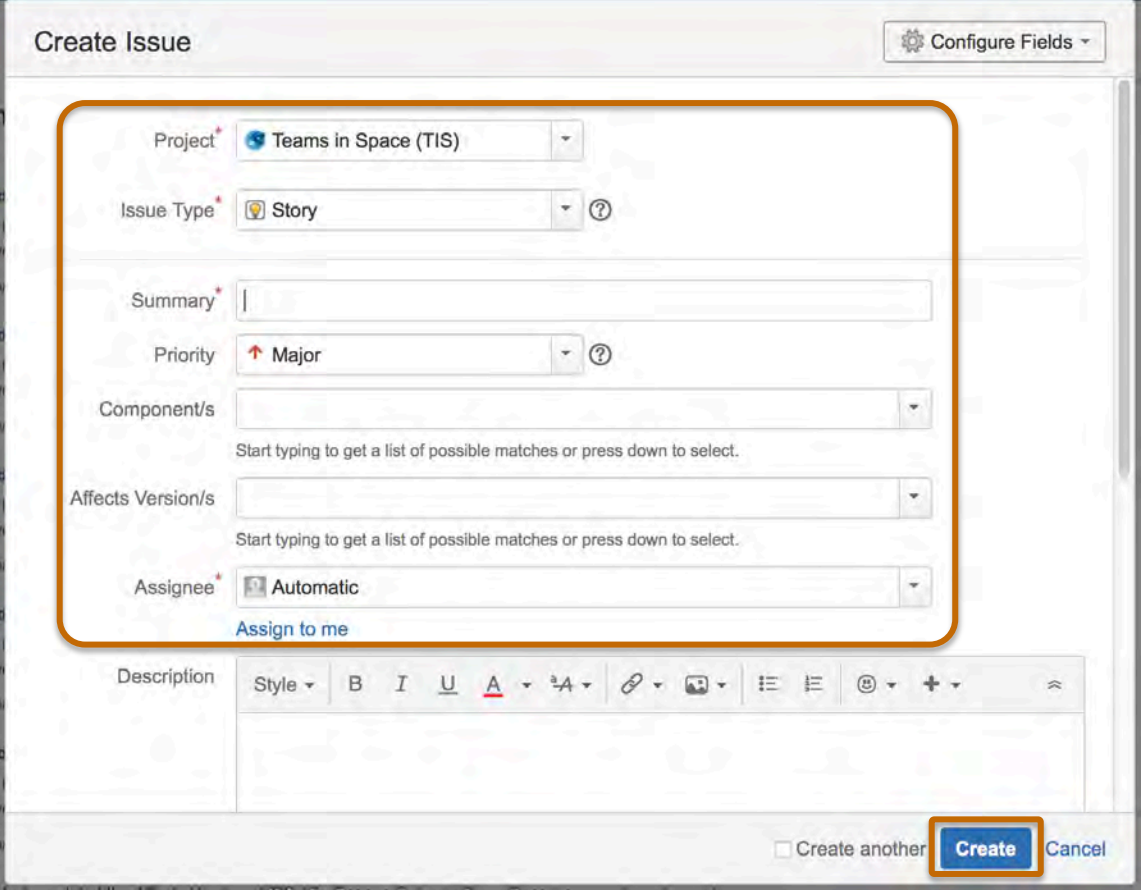

Click "Create" when you've entered in your details

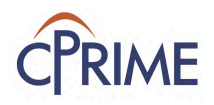

### **Finding your Issues**

- Finding your Issues
	- "Search for Issues" Custom search
	- "My Open Issues" Issues assigned to you
	- "Reported by Me" Issues you created

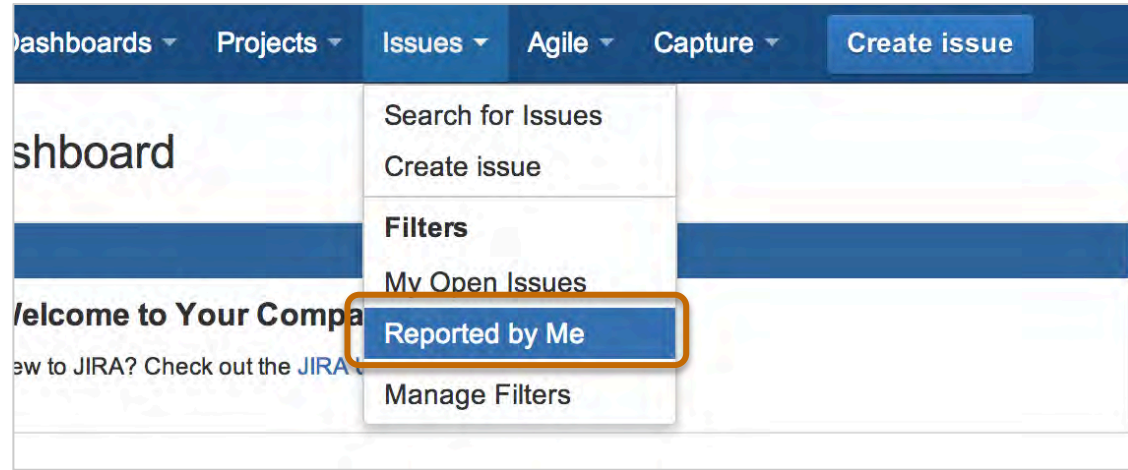

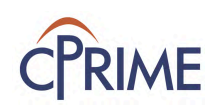

### **Viewing Issue Details**

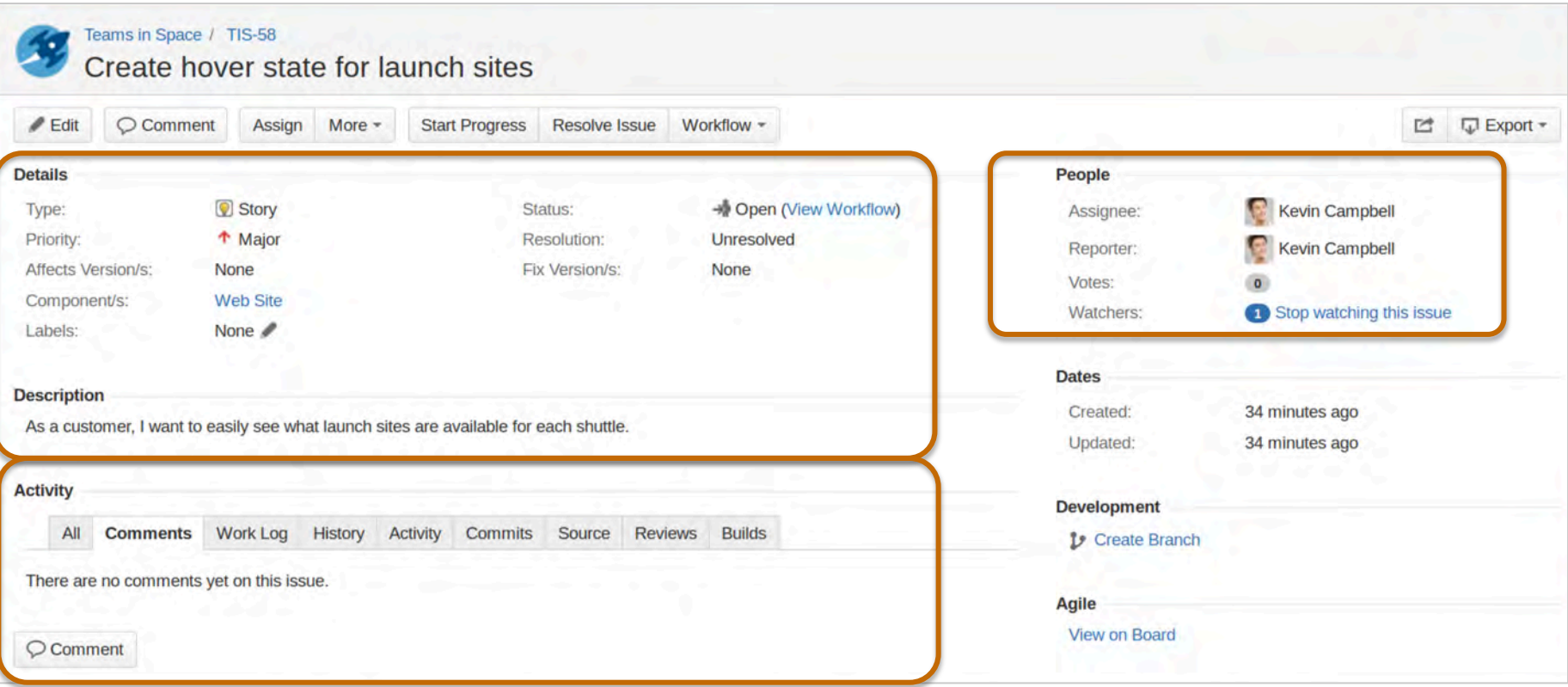

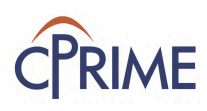

### **Managing an Issue**

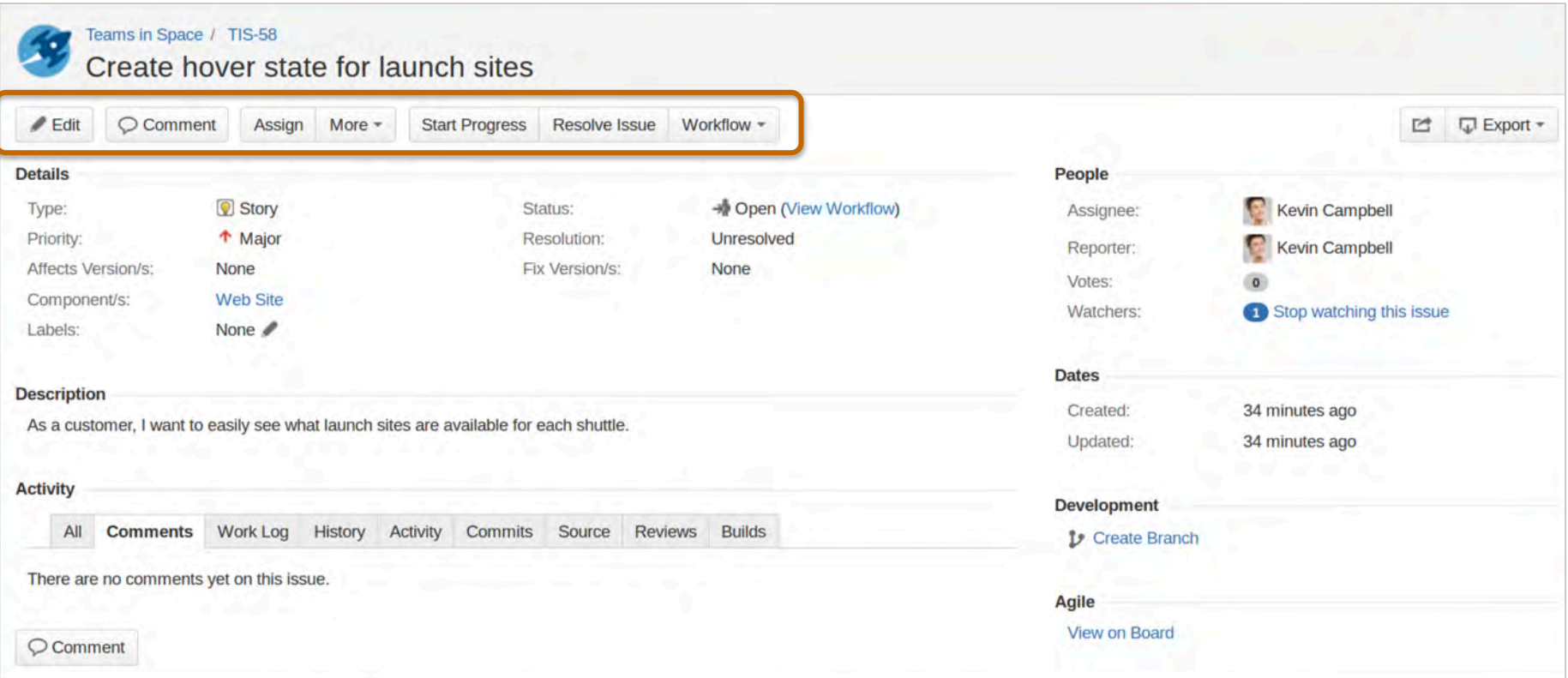

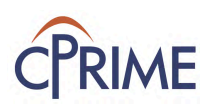

### **Transitioning an Issue**

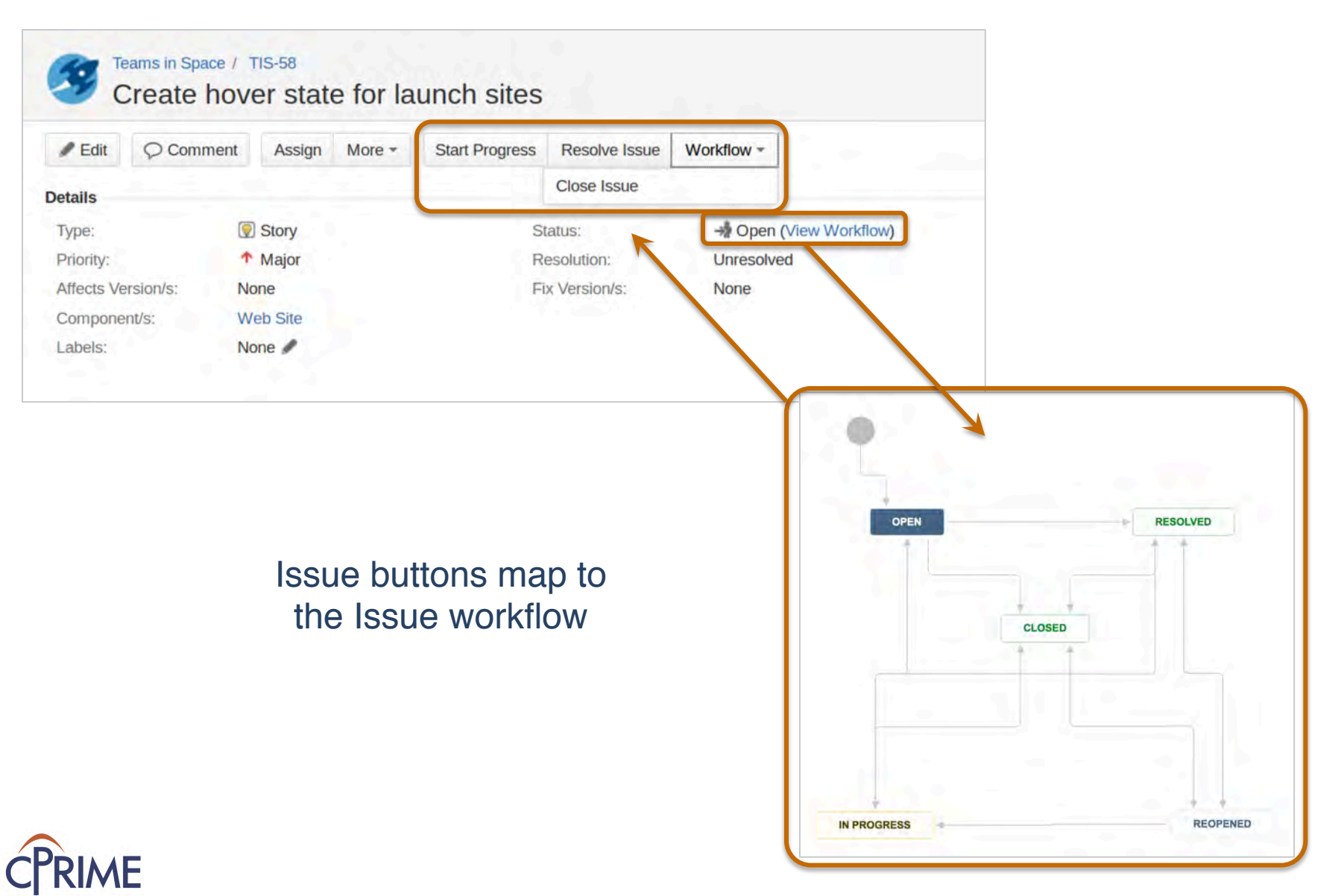

## **Managing an Issue**

#### @ Mentions

- Add any User to a comment or description field
- Notified of their mention in the Issue
- Format: @ [User name]
- Keyboard Shortcuts
	- Helpful to quickly and easily make changes to your Issue
	- Many available hit '?' key to show all available shortcuts
	- Common shortcuts
		- 'e' edit screen
		- 'a' assign an issue
		- 'm' comment on an issue

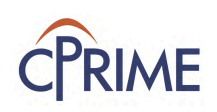

#### **Summary: JIRA Overview & Basics**

- JIRA project, requirement, and role hierarchies exist to support delivery of work
- Issues are your project requirements and they can be customized to suit your project
- Typical issues are Agile related: Epics, Stories, Defects, Sub-Tasks
- Based on your permissions, you can create and edit issues
- Issues can be moved through workflow states

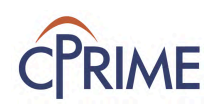

#### **Demo**

- Basic Navigation
- Creating and viewing an Issue
- Viewing a workflow
- Transitioning an Issue

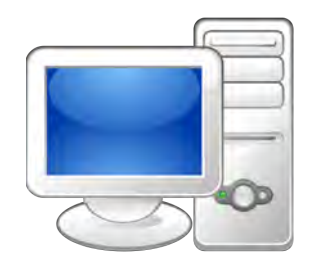

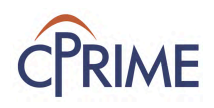

#### **Online Resources**

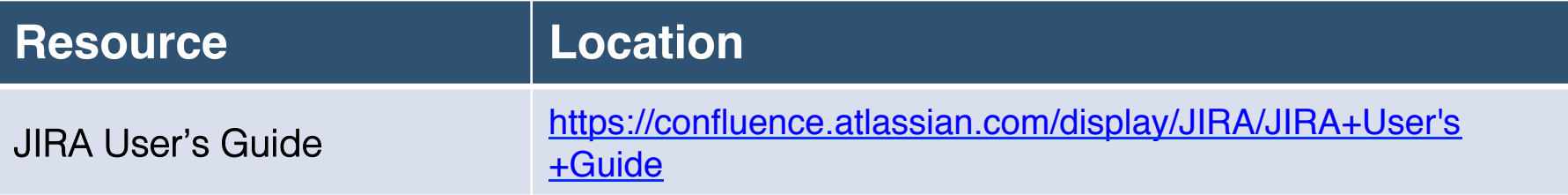

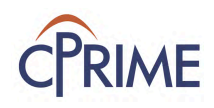

### **Thank you!**

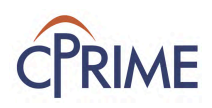